## Jak pobrać wniosek kandydata?

Pobieranie wniosku znajduje się w module **Kandydaci/Kandydaci,** w widoku konkretnego kandydata, na zakładce **Wniosek**, przycisk **Pobierz.** Należy następnie wybrać dostępną opcję.

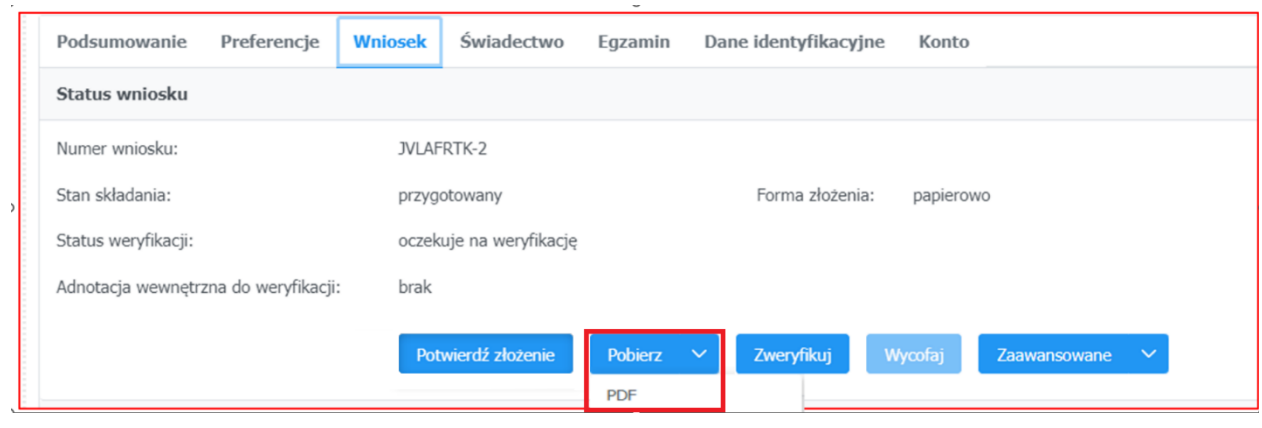

Zachęcamy również do korzystania z naszej strony internetowej **[https://www.vulcan.edu.pl/rodzice](https://www.vulcan.edu.pl/rodzice-i-uczniowie/wsparcie-techniczne)[i-uczniowie/wsparcie-techniczne](https://www.vulcan.edu.pl/rodzice-i-uczniowie/wsparcie-techniczne)**

Zbudowaliśmy tam bazę wiedzy, dostępną 24/7, w której umieszczamy aktualności, artykuły, poradniki oraz odpowiedzi na często zadawane pytania, które pomogą rozwiązać ewentualne wątpliwości.

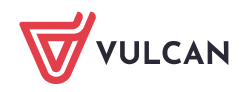